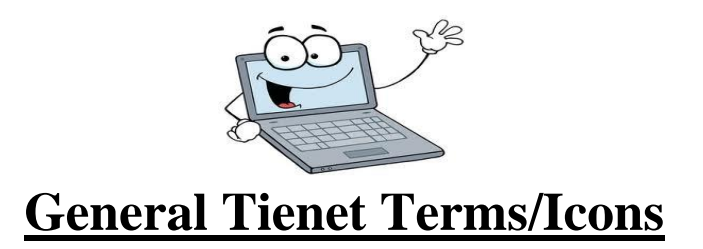

**Top bar Icons: House:** Gets you to the Home page **Magnifying Glass:** Search button **Text Bubble/Communication**: Tienet email, announcements, calendar **Bar Graph/Reporting:** Data on the student **Service Capture:** Medicaid **Help:** Help guides and supports

## **Home Page Icons/Student:**

**Pencil:** Editing **Pages:** Documents **File Folder:** Student Profile **Calendar:** Events

**Save, Done Editing**: Click when completed editing of document. Guided Action messages will pop up if sections need to be completed

**Save, Continue Editing**: Click to periodically save changes to the document **Cancel Editing**: Click to exit the section. Will not save changes! You need to save using the Save, Done Editing or Save, Continue Editing.

**Red Guided Action Messages**: Appear when required fields are not completed or messages to assist you when completing documents.

**Insert Statements**: Click to access pre-entered statements that can be used to fill in text fields.

**LookUp/ Non-Lookup**: Lookup are staff that have access to Tienet that can be looked up and added to the document from Tienet database. Non-Lookup are staff that are not in the Tienet database and need to be typed in.

**Caseload: Case Manager Caseload –** A list of your students that appear shaded on your homepage; the Case Manager is the primary provider for this list of students.

**Caseload: Standard Caseload –** A list of your students that appear 'unshaded' on your homepage; Students on the standard caseload are typically shared by multiple staff, such as PT, OT, Speech – staff who may not be the Primary Provider but have responsibility for delivering programs and services.

**Service Capture –** TIENET feature for recording both Medicaid billable and non-Medicaid billable Case Management and clinical logs for students on your **Standard Caseload.**

**Caseload: Groups –** TIENET feature that gives you the option to create and display groupings of students on your caseload.

**Fly Away** – Sub-menu options that appear when cursor is hovered over a displayed menu option.

**Profiles** – Background information in the system, used as reference or to populate **Documents**. There are profiles that store PowerSchool student data (e.g. academic history, testing results, scheduling) state reporting data, staff, and locations (buildings).

**Student Quick Search –** Basic search parameters that allow end users to access students in TIENET. There are multiple search options available. See **Students** link on your homepage.

**Documents –** Electronic templates that can be printed as needed. Documents created in TIENET start in "draft" status, are then moved to "review" status, and are ultimately locked-down in "final" status when they meet compliance checks and TIENET **business rules**.

**Sections** – Flyaway options to navigate to specific sections of a document (similar to pages).

**Field** – A place for information. The blanks in "fill-in-the-blanks" are fields. Fields contain dates, places for text, checkboxes, drop-down menu choices, insert statements, etc. Fields may also display read-only data.

**Business Rules** – Rules that control workflow. "When *this* happens then *this* happens". Used to direct the flow of special education procedures, and guide data entry. **Required** fields are shaded pink and will display yellow when the requirement is satisfied.

Talking Head - **On Screen Guided Action Details.** 

**Keyword Table –** Choices that appear in a drop-down menus for **fields**.